## **EXAMPLE CONFIGURATIONS**

The following examples are provided for first time communications users. The examples are provided to assist in configuring APPC communications.

### *S/36, S/38, and AS/400 to MVS or VM Example*

The following example shows an AS/400, a S/38, and a S/36 connected to an MVS or VM system. Please note the S/3X machines setup is identical for VM or MVS remote systems. The example will allow two Remote Writers on each S/3X machine to send output to the S/370.

#### **MVS System**

1. Add the following APPL definition to VTAM's input source:

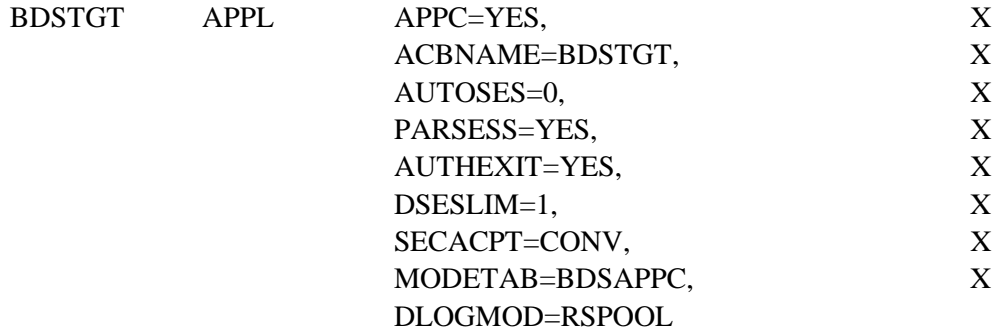

2. Add the following to NCP's input source:

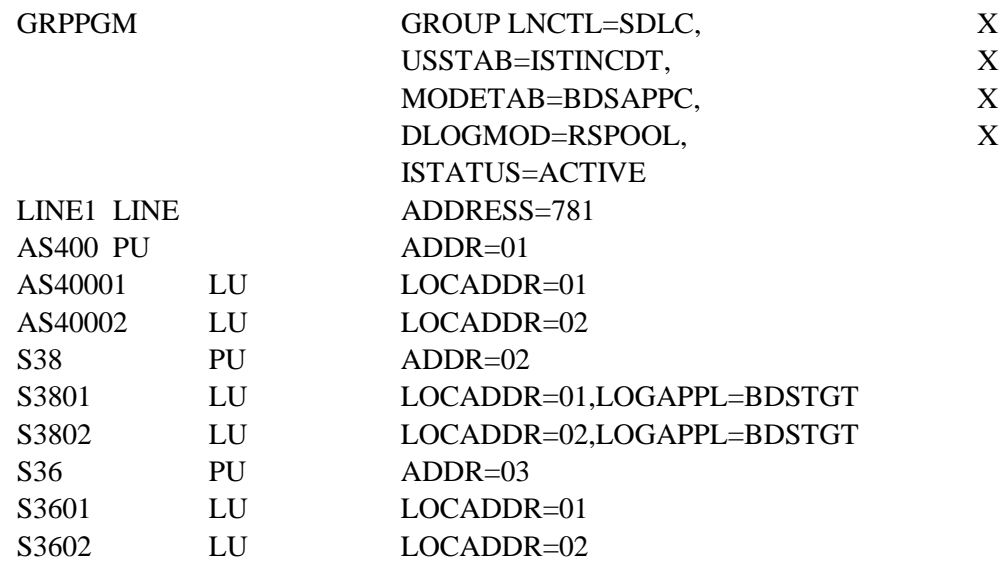

3. Insert the following modes into VTAM's mode table:

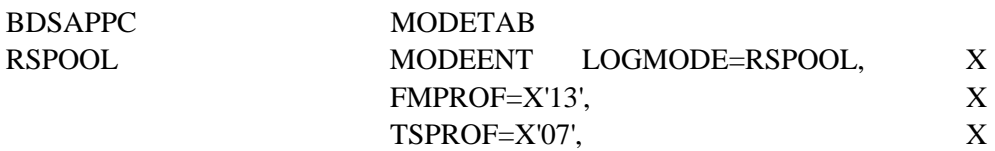

### **REMOTE SPOOLPRINT/370™**

 PRIPROT=X'B0', X SECPROT=X'B0', X RUSIZES=X'8989', X COMPROT=X'D1B1', X PSERVIC=X'060200000000000000000300' MODEEND END

### **VM System**

1. Using XEDIT, place the following in module BDSTGTD VTAMLST on VTAM's 191 disk:

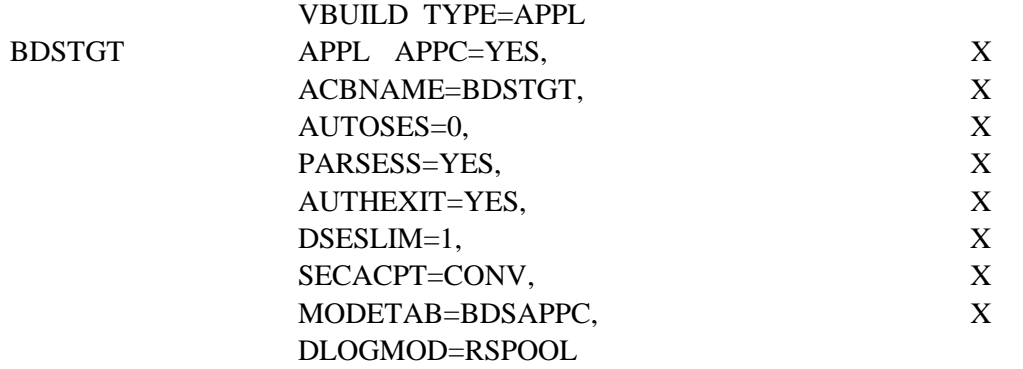

2. Using XEDIT, add the following to the NCP definition module (typically on VTAM's 191 disk):

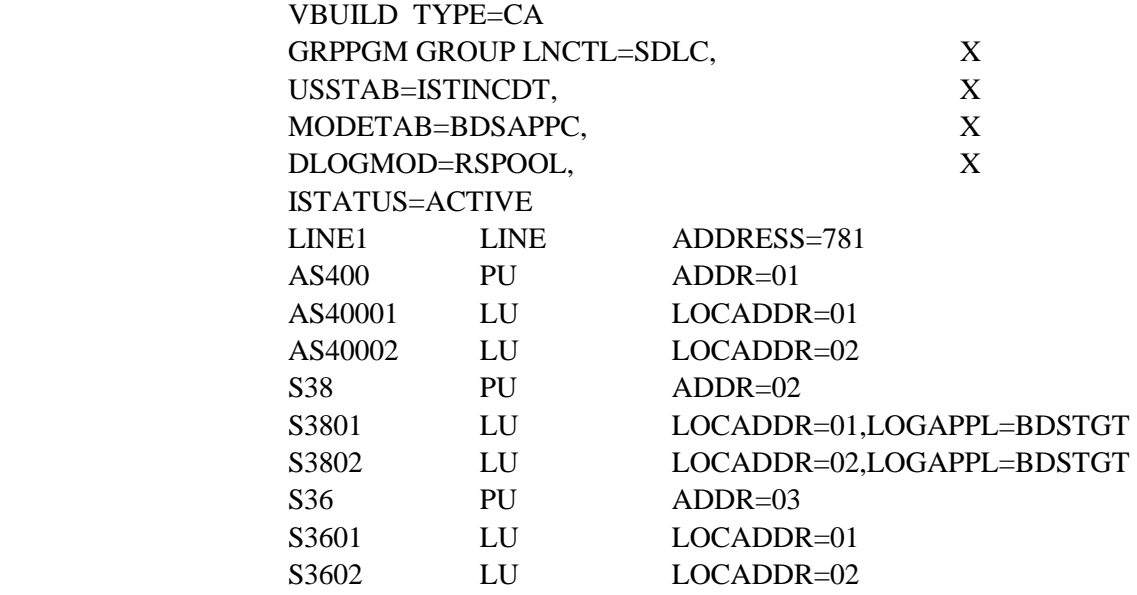

3. Insert the following modes into VTAM's mode table:

BDSAPPC MODETAB

### **EXAMPLE CONFIGURATIONS**

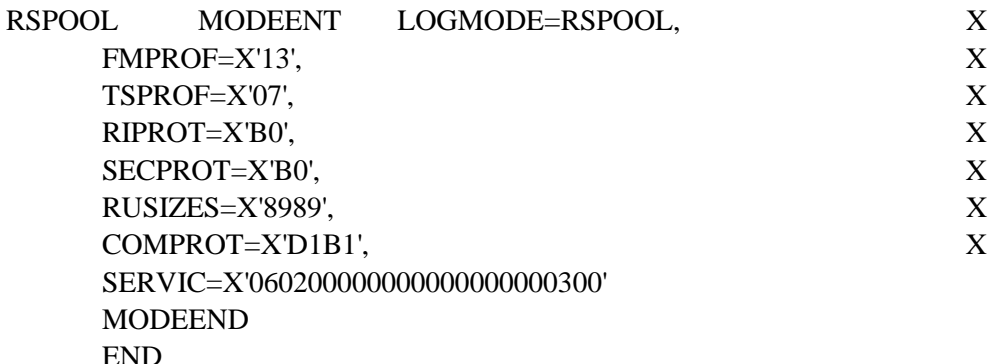

4. Logon as MAINT and add user BDSTGT to VMUSERS DIRECT:

USER BDSTGT BDSTGT 04M 16M ABCDEFG ACCOUNT 1 BDSDATA OPTION ECMODE DIAG98 IPL GCS IUCV \*CCS P M 10 IUCV ANY P M 0 CONSOLE 009 3215 SPOOL 00C 2540 READER \* SPOOL 00D 2540 PUNCH A SPOOL 00E 1403 A LINK MAINT 190 190 RR LINK MAINT 193 193 RR LINK MAINT 19D 19D RR LINK MAINT 19E 19E RR LINK MAINT 595 595 RR LINK MAINT 59E 59E RR LINK MAINT 5FF 5FF RR MDISK 191 FB-512 458216 000768 VMPK01 MW RBDS WBDS MBDS

5. Add the following entry to the GCS users definition:

AUTHUSER NAME=BDSTGT

#### **AS/400**

CRTLINSDLC LIND(LINE1) RSRCNAME(LIN011) ROLE(\*SEC) CNN(\*MP) EXCHID(05600000) DUPLEX(HALF) TEXT('Line 1')

CRTMODD MODD(RSPOOL) MAXSSN(08) MAXCNV(08) LCLCTLSSN(4) PREESTSSN(0) INPACING(7) OUTPACING(7) MAXLENRU(4096) TEXT('Remote SpoolPrint')

**CRTCTLHOST CTLD(S370) LINKTYPE(\*SDLC) APPN(\*NO) LINE(LINE1) RMTNETID(\*NONE) SSCPID(050000000001) STNADR(01) TEXT('S/370')**  CRTDEVAPPC DEVD(S37001) RMTLOCNAME(BDSTGT) LCLLOCNAME(AS40001) RMTNETID(\*NONE) CTL(S370) MODE(RSPOOL) LOCADR(01) APPN(\*NO)

### **REMOTE SPOOLPRINT/370™**

SNGSSN(\*YES 10) TEXT('S/370')

#### CRTDEVAPPC DEVD(S37002) RMTLOCNAME(BDSTGT) LCLLOCNAME(AS40002) RMTNETID(\*NONE) CTL(S370) MODE(RSPOOL) LOCADR(02) APPN(\*NO) SNGSSN(\*YES 10) TEXT('S/370')

#### **System/38**

CRTLIND LIND(LINE1) LINNBR(20) TYPE(\*SDLCS) CNN(\*MP) STNADR(02) RATE(009600) NONRTNZ(\*YES) WIRE(4 4) DCEGRP(\*A) EXCHID(02200002) TEXT('Line 1')

CRTCUD CUD(S370) TYPE(PU2) MODEL(0000) CTLADR(0020) LINE(LINE1) SSCPID(050000000001) LINKTYPE(\*SDLCPRI) TEXT('S/370')

CRTDEVD DEVD(S37001) DEVADR(010020) DEVTYPE(\*PEER) MODEL(0000) CTLU(S370) LCLLU(S3801) RMTLU(BDSTGT) TEXT('S/370')

ADDDEVMODE DEVD(S37001) MODE(RSPOOL) MAXSSN(8) PREBNDSSN(0) MAXSRCSSN(4) MAXCNV(8) INPACING(7) OUTPACING(7) MAXLENRU(4096)

CRTDEVD DEVD(S37002) DEVADR(020020) DEVTYPE(\*PEER) MODEL(0000) CTLU(S370) LCLLU(S3802) RMTLU(BDSTGT) TEXT('S/370')

ADDDEVMODE DEVD(S37002) MODE(RSPOOL) MAXSSN(8) PREBNDSSN(0) MAXSRCSSN(4) MAXCNV(8) INPACING(7) OUTPACING(7) MAXLENRU(4096)

#### **System/36**

1. Configure the communications line:

SETCOMM 1,MULTTRIB,NOCLOCK,NRZI,NOCONCAR,,,,,,IBMLPDA,,9600BPS,0

2. Configure ICF Line Member:

a)Enter Command CNFIGICF

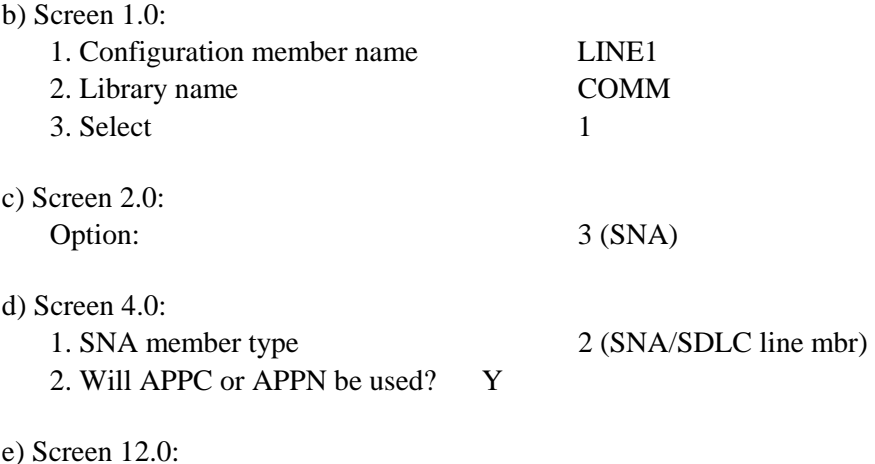

# **EXAMPLE CONFIGURATIONS**

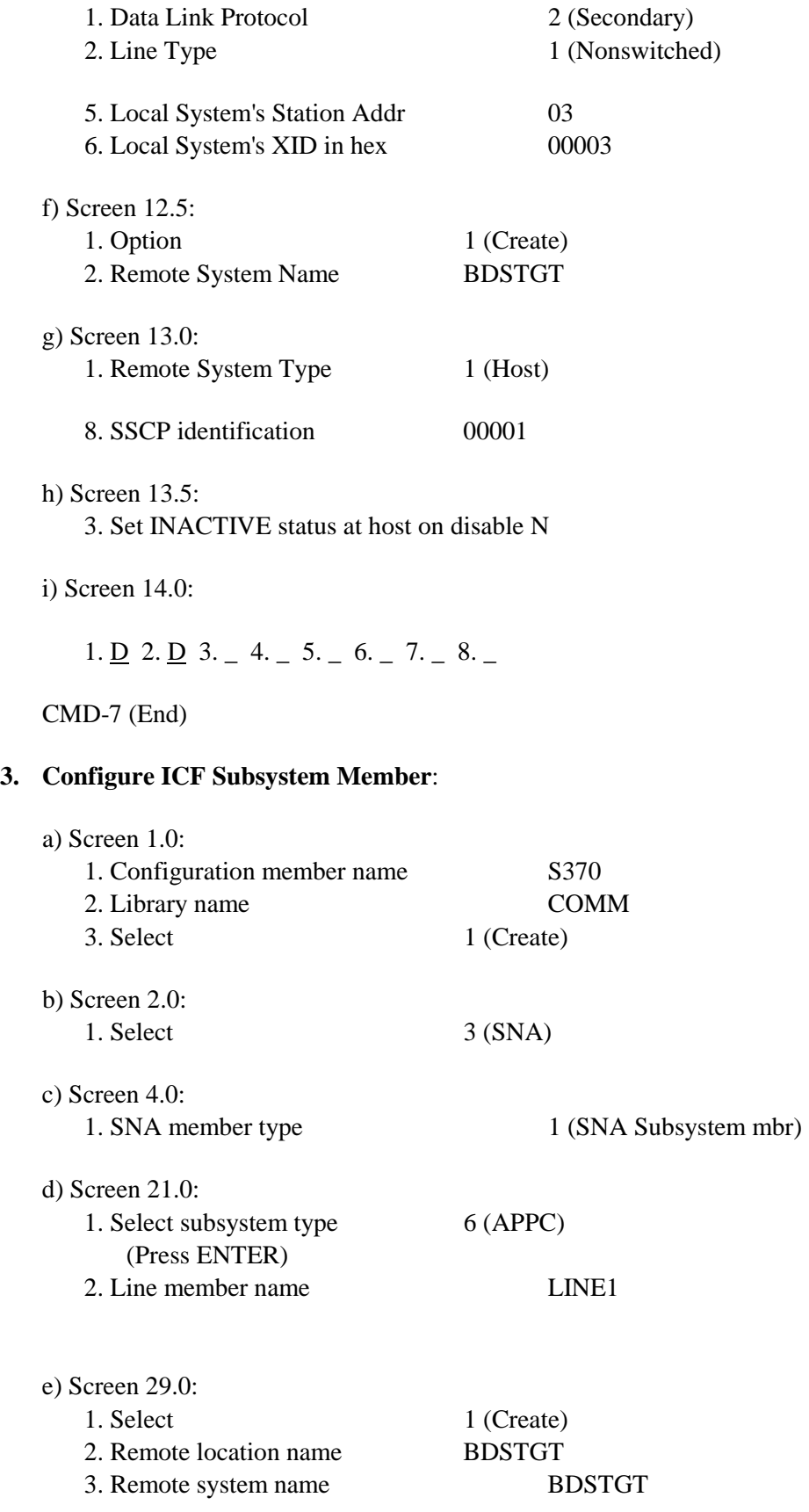

### **REMOTE SPOOLPRINT/370™**

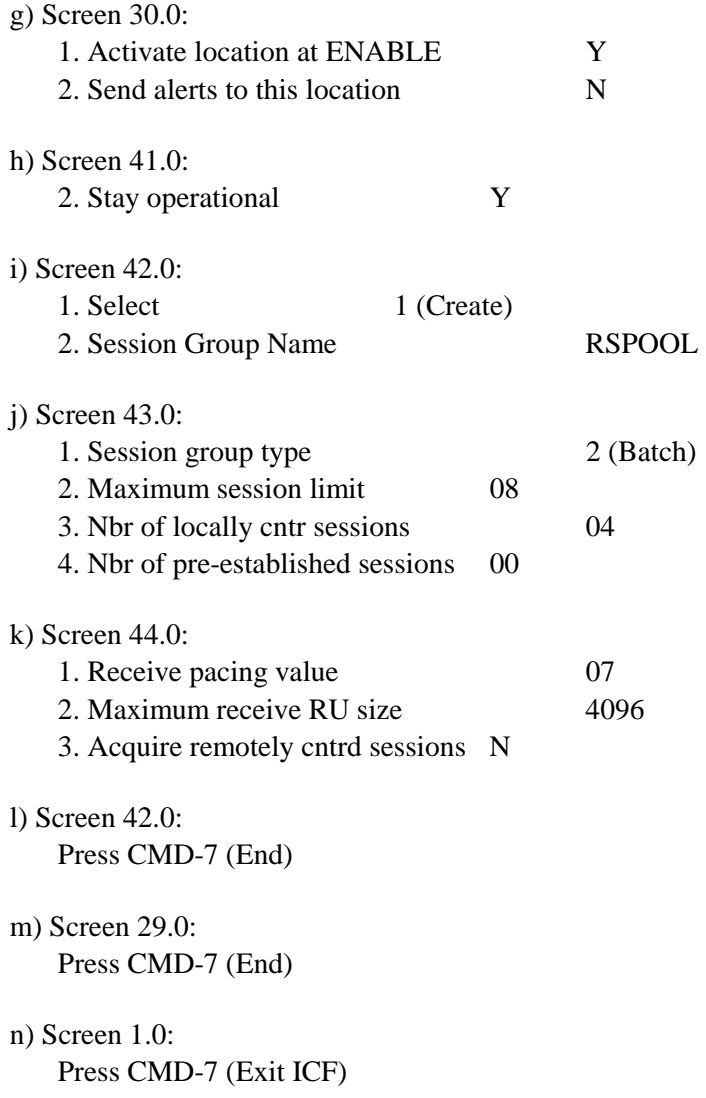